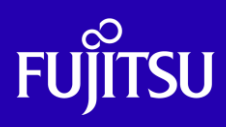

# Oracle Solaris 11 ZFS 移行手順書

2015年2月

第1.2版

富士通株式会社

© 2012-2023 Fujitsu Limited

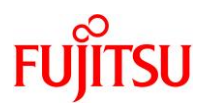

#### ■使用条件

- 著作権・商標権・その他の知的財産権について コンテンツ(文書・画像・音声等)は、著作権・商標権・その他の知的財産権で保護されています。 本コンテンツは、個人的に使用する範囲でプリントアウトまたはダウンロードできます。ただし、これ以外の 利用(ご自分のページへの再利用や他のサーバへのアップロード等)については、当社または権利者の 許諾が必要となります。
- 保証の制限 本コンテンツについて、当社は、その正確性、商品性、ご利用目的への適合性等に関して保証するもので はなく、そのご利用により生じた損害について、当社は法律上のいかなる責任も負いかねます。本コンテ ンツは、予告なく変更・廃止されることがあります。

■商標について

- UNIX は、米国およびその他の国におけるオープン・グループの登録商標です。
- SPARC Enterprise、SPARC64 およびすべての SPARC 商標は、米国 SPARC International, Inc.のライセン スを受けて使用している、同社の米国およびその他の国における商標または登録商標です。
- Oracle と Java は、Oracle Corporation およびその子会社、関連会社の米国およびその他の国における 登録商標です。
- その他各種製品名は、各社の製品名称、商標または登録商標です。

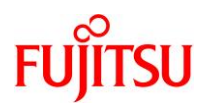

## はじめに

#### 本書の内容

- 本書は、Solaris 10 UFS 環境のデータ領域のファイルシステムを、Solaris 11 ZFS 環境のファイルシ ステムへ移行する手順について記載しています。
- Oracle Solaris 11 の詳細については、以下の URL をご参照下さい。 「Oracle Solaris 11.2 Information Library」 [http://docs.oracle.com/cd/E56342\\_01/](http://docs.oracle.com/cd/E56342_01/)

#### 留意事項

- 本書では「Oracle Solaris」を「Solaris」と記載することがあります。
- 本書は Solaris 11 11/11、Solaris 11.1、Solaris 11.2 の機能を基に作成しています。
- 本書に記載の設定値(ホスト名、IP アドレス等)は参考例です。参照時にはシステム環境に応じて読 み替えてください。

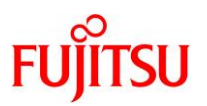

#### $\blacksquare$ 次

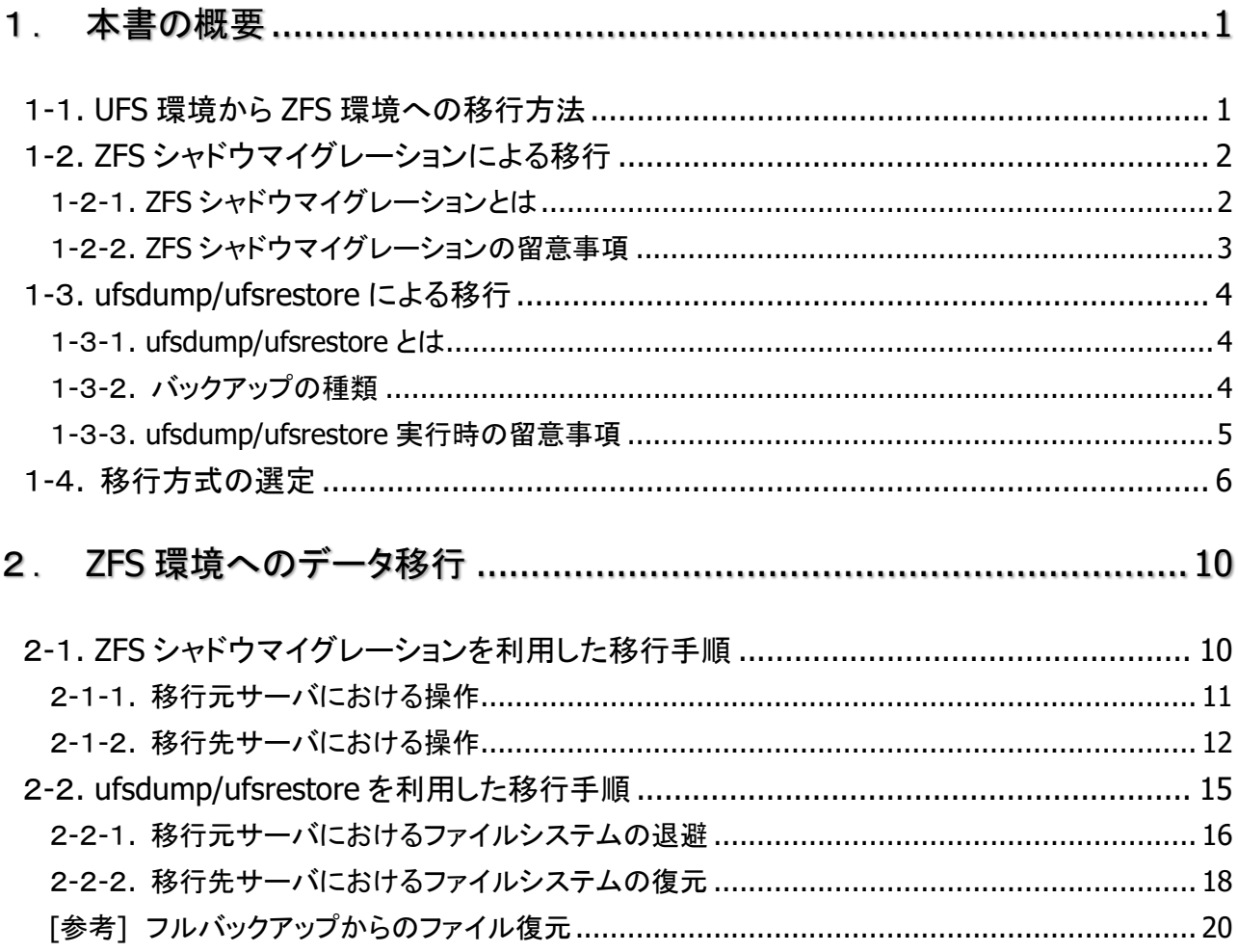

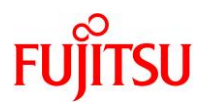

#### <span id="page-4-0"></span>1.本書の概要

本手順書では、Solaris 10 環境の UFS 形式のファイルシステムを、Solaris 11 環境の ZFS 形式のファイル システムへ移行する手順を解説しています。

移行対象のファイルシステムはデータ領域であり、システム領域は対象外です。

#### <span id="page-4-1"></span>1-1.**UFS** 環境から **ZFS** 環境への移行方法

UFS 環境のファイルシステムを ZFS 環境へ移行する方法として下記の 2 つが利用できます。

- ◆ZFS シャドウマイグレーション
	- 移行元のシステム(Solaris 10 UFS 環境)を停止することなく、移行先のシステム(Solaris 11 ZFS 環境) へファイルシステムの移行が可能
	- Solaris 11 11/11 からの新機能

#### ◆ufsdump/ufsrestore

- ufsdump/ufsrestore コマンドを使用したバックアップおよびリストア操作を実行することで、移行先のシ ステムへファイルシステムの移行が可能
- 取得済みの ufsdump 形式のダンプファイルを利用することが可能

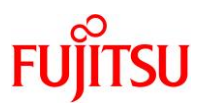

#### <span id="page-5-0"></span>1-2. **ZFS** シャドウマイグレーションによる移行

#### <span id="page-5-1"></span>1-2-1.**ZFS** シャドウマイグレーションとは

ZFS シャドウマイグレーションは、NFS(ネットワークファイルシステム)経由で既存システムのファイルシス テムを、ZFS 形式のファイルシステムとして別システムに移行する Solaris 11 の新機能です。

ZFS シャドウマイグレーションはシステム停止や再起動が不要なため、業務を停止することなく新しいシス テムへデータの移行が可能です。移行元のファイルシステムは UFS 形式、ZFS 形式のどちらの場合も利用 可能です。

図 1:ZFS シャドウマイグレーションを利用した移行イメージ

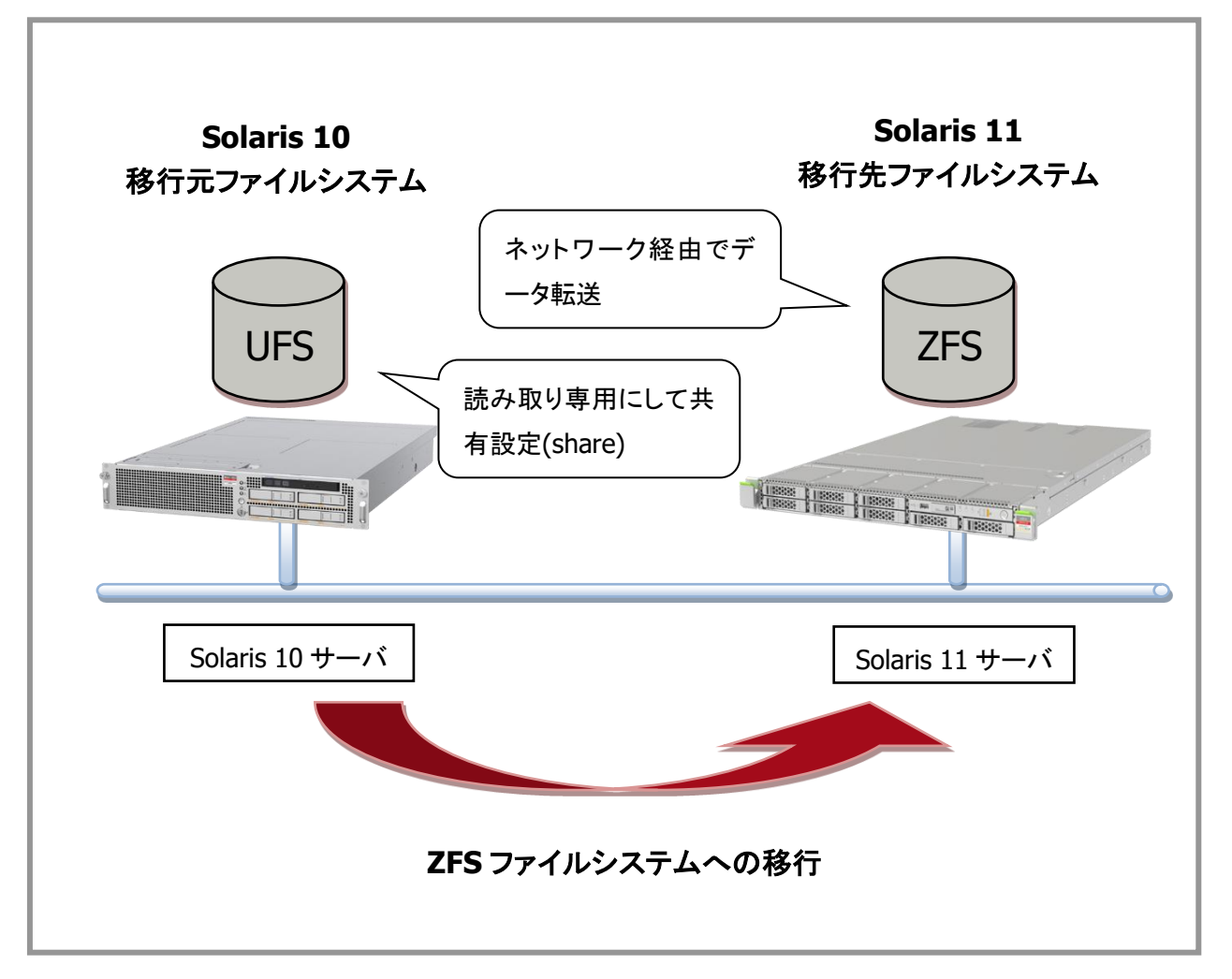

Oracle Solaris 11 ZFS 移行手順書

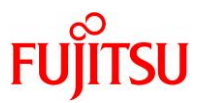

#### <span id="page-6-0"></span>1-2-2.**ZFS** シャドウマイグレーションの留意事項

ZFS シャドウマイグレーションを実行するときは、以下のことを考慮してください。

- ZFS シャドウマイグレーション実行中に移行元ファイルシステム上で追加されたデータは、移行先ファイル システムに反映されません。
- 移行元のファイルシステムのデータが更新された場合、データ移行が不完全になる場合があります。それ を回避するには、移行元のファイルシステムは読み取り専用で再マウント/共有設定する必要があります。
- 移行先ファイルシステムは、空のファイルシステムである必要があります。
- 移行先ファイルシステムのディレクトリ/ファイルは、移行が完全に終わるまでアクセスが制限されます。
- ZFS シャドウマイグレーション実行中(データ移行中)に移行元のシステムが再起動した場合は、システム 再起動後にデータ移行が再開されます。
- ネットワーク経由で移行するため、移行時間はネットワーク帯域幅の影響を受けます。

Oracle Solaris 11 ZFS 移行手順書

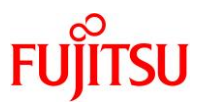

#### <span id="page-7-0"></span>1-3.**ufsdump/ufsrestore** による移行

#### <span id="page-7-1"></span>1-3-1.**ufsdump/ufsrestore** とは

ufsdumpはUFS形式のファイルシステムを退避(バックアップ)するコマンドであり、ufsrestoreはufsdump で作成したダンプファイルからファイルシステムを復元(リストア)するコマンドです。増分バックアップ/リストア を実行することも可能です。

Solaris 11 では、ufsrestore コマンドでダンプファイルを復元することで ZFS 形式への移行が可能です。

#### <span id="page-7-2"></span>1-3-2.バックアップの種類

- 1) 完全バックアップ(バックアップレベル 0)
	- ファイルシステム全体のバックアップを採取します。
- 2) 増分バックアップ(バックアップレベル 1~9)
	- 初回のみ完全バックアップを採取し、それ以降は変更が生じたファイルのみバックアップします。

図 2:ufsdump/ufsrestore を利用した移行イメージ

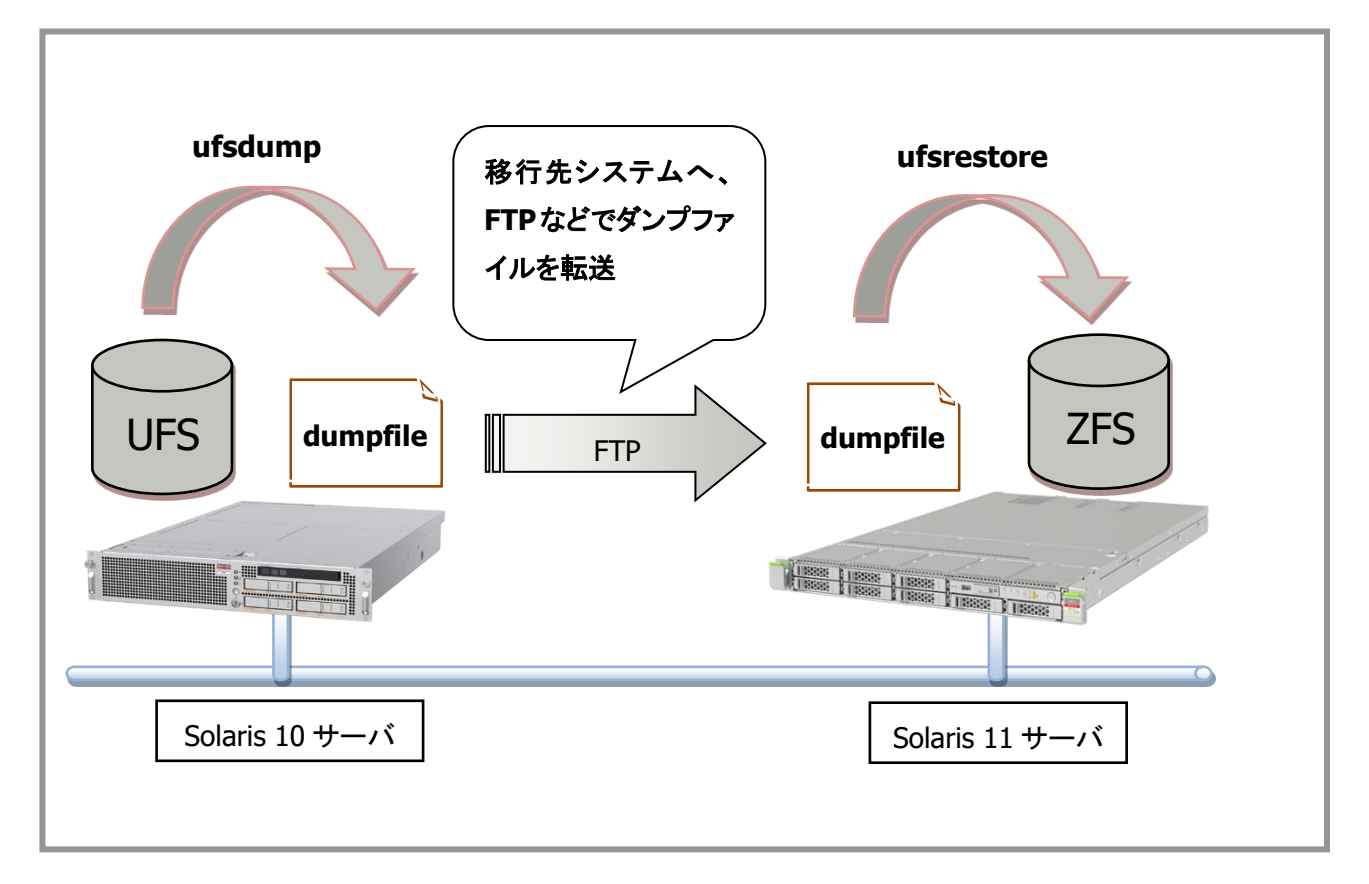

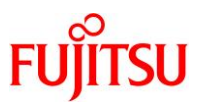

#### <span id="page-8-0"></span>1-3-3.**ufsdump/ufsrestore** 実行時の留意事項

ufsdump/ufsrestore によるバックアップ/リストアを実行するときは、以下のことを考慮してください。

#### 1)**ufsdump**

- 一つのテープ媒体へ複数のバックアップを行う場合は、デバイス名に「n」(テープを巻き戻さない)をつけ て(例:/dev/rmt/0n)バックアップを行ってください。
- 2)**ufsrestore**
- リストア作業前にリストア対象のファイルシステム上に「restoresymtable」が存在していないことを確認し て下さい。存在する場合はリストア作業前に削除して下さい。
- 増分バックアップを使用してリストアする際に作成されるファイル「restoresymtable」は一連のリストア作 業が全て終了するまでは削除しないで下さい。
- リストア時に作成されるファイル「restoresymtable」はシステムのリストア終了後に削除して下さい。

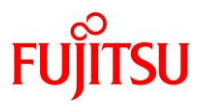

#### <span id="page-9-0"></span>1-4.移行方式の選定

移行にあたり ZFS シャドウマイグレーションと ufsdump/ufsrestore のどちらを利用するかは、システムの 運用面を考慮して選択してください。

#### • **ZFS** シャドウマイグレーション

 移行元システムを稼働させた状態で移行することが可能であり、システムを停止できない環境の場合は ZFS シャドウマイグレーションの利用が効果的です。

ただし、読み取り専用ではないファイルシステムの場合、移行中の更新データについては保証されないの で注意が必要です。それを回避するには、移行元のファイルシステムを読み取り専用で再マウントする必要 があります。

#### • **ufsdump/ufsrestore**

移行元で採取した ufsdump によるダンプファイルがある場合、ufsrestore により移行することが可能です。 新たに ufsdump によりバックアップを採取する場合は、通常システム停止が必要です。

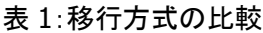

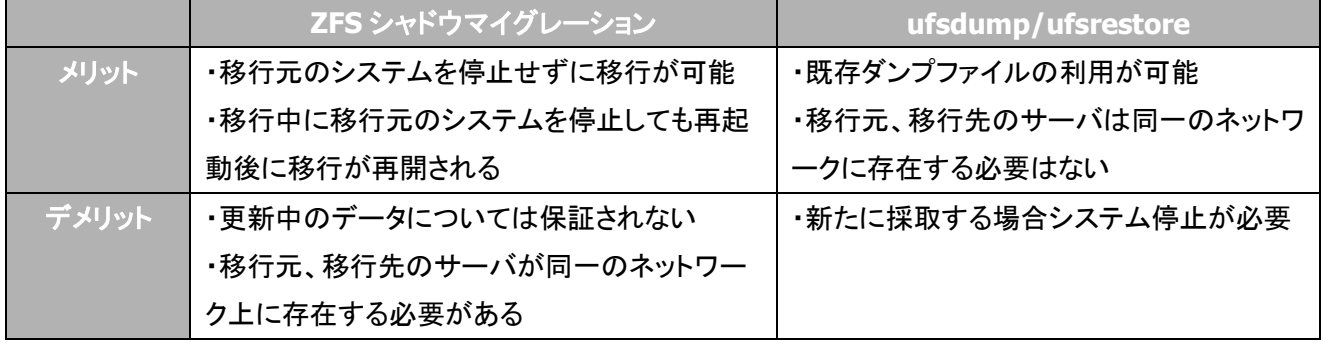

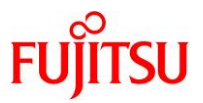

参考情報として、下記に検証環境における ZFS シャドウマイグレーションと ufsdump/ufsrestore によるバ ックアップ/リストアの実施結果を記載しています。業務稼働中に ZFS シャドウマイグレーションの実施を検討 する場合に参考としてください。

#### 表 2:検証環境仕様

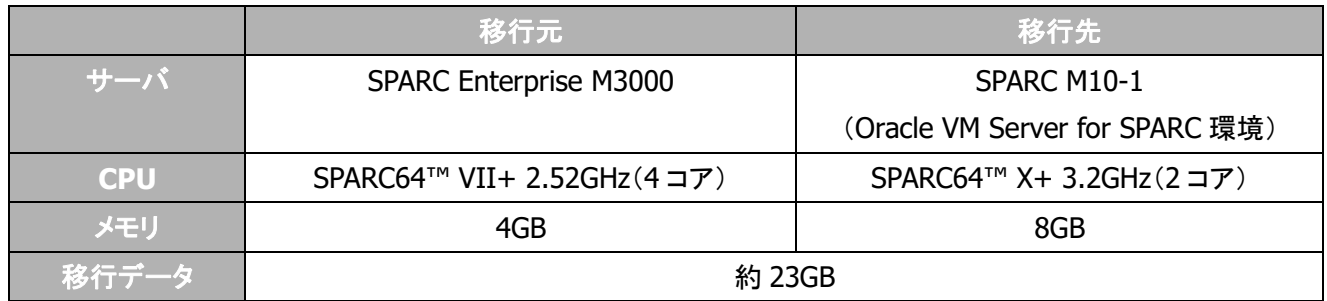

☛ 検証環境のため、移行先には Oracle VM Server for SPARC の環境を利用しています。

#### 表 3:移行結果

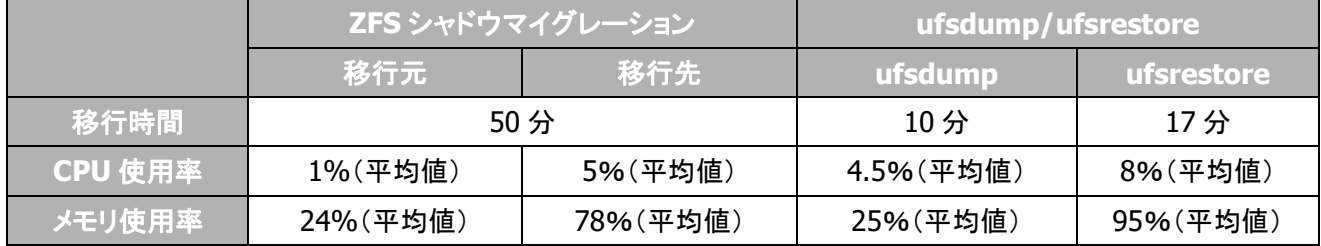

☛ ZFS シャドウマイグレーション実行中の移行先環境は、ZFS のファイルキャッシュ(ZFS\_ARC)としてメモリを獲得します。このメモリ は、他の処理がメモリを要求する場合や、メモリ不足状態になるとすぐに解放されるため、ZFS シャドウマイグレーションの実行により システムがメモリ不足になることはありません。

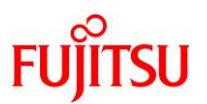

#### 図 3:CPU 使用率の実行結果

• ZFS シャドウマイグレーション

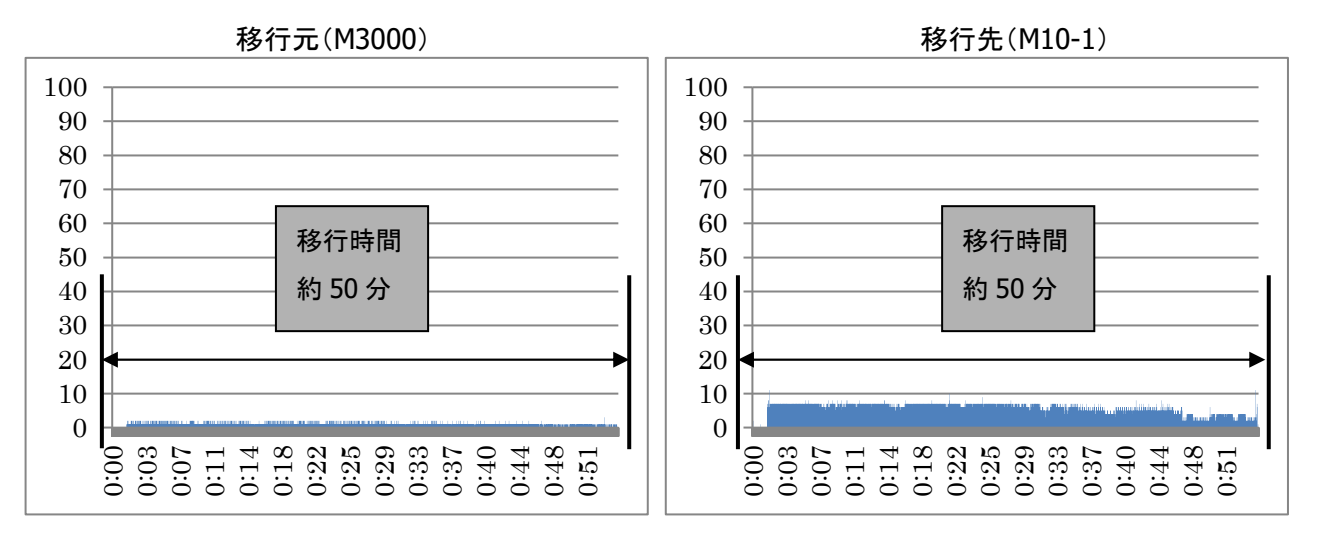

• ufsdump/ufsrestore

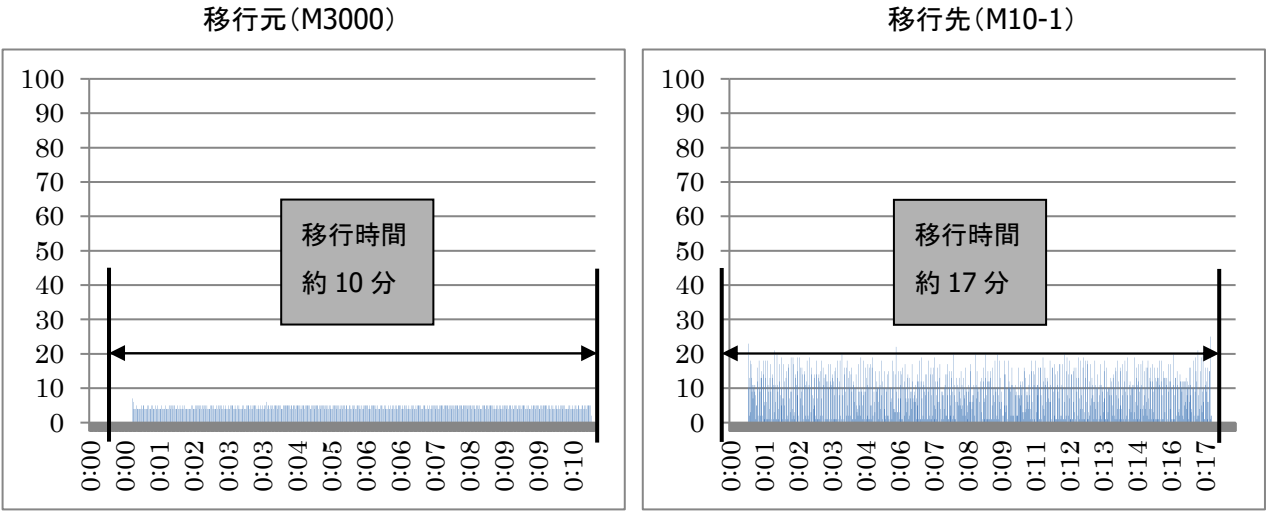

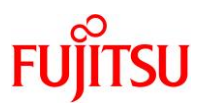

#### 図 4:メモリ使用率の実行結果

• ZFS シャドウマイグレーション

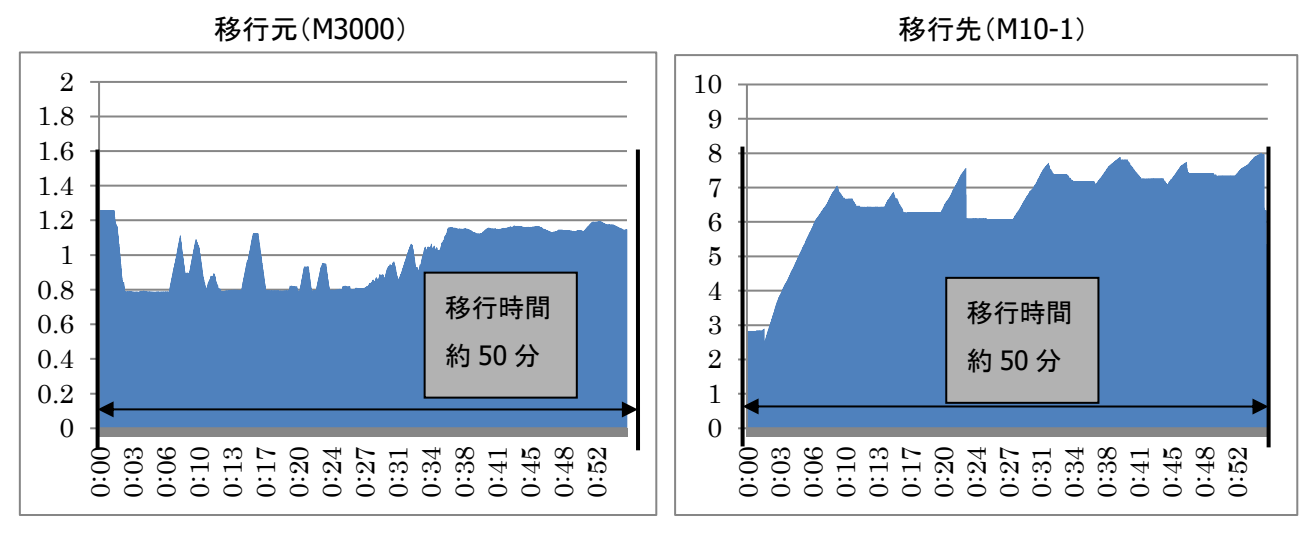

• ufsdump/ufsrestore

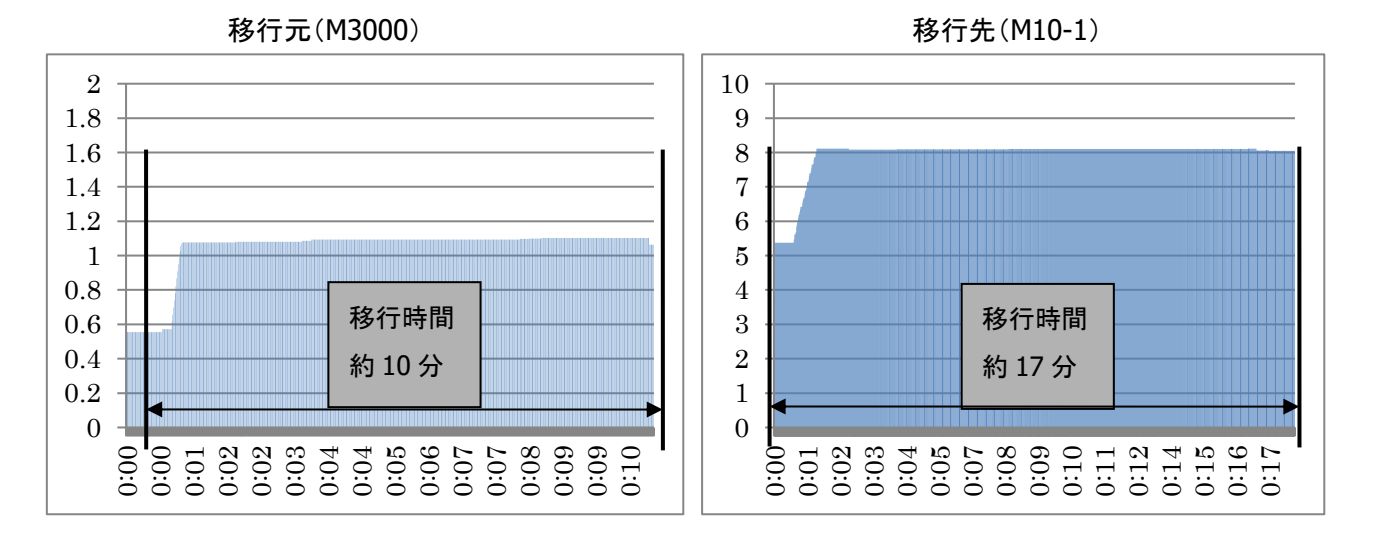

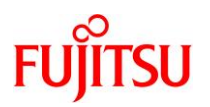

### <span id="page-13-0"></span>2.**ZFS** 環境へのデータ移行

#### <span id="page-13-1"></span>2-1.**ZFS** シャドウマイグレーションを利用した移行手順

本章では、ZFS シャドウマイグレーションを使用して Solaris 10 環境の UFS 形式のファイルシステムを、 Solaris 11 環境の ZFS 形式のファイルシステムへ移行する手順を説明します。

#### 表 4:固有情報一覧

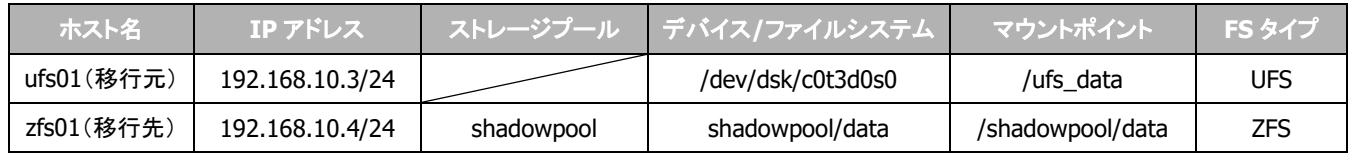

☛ 記載の設定値(ホスト名、IP アドレス等)は参考例です。利用時にはシステム環境に応じて読み替えてください。

#### 図 5:移行イメージ(ZFS シャドウマイグレーション)

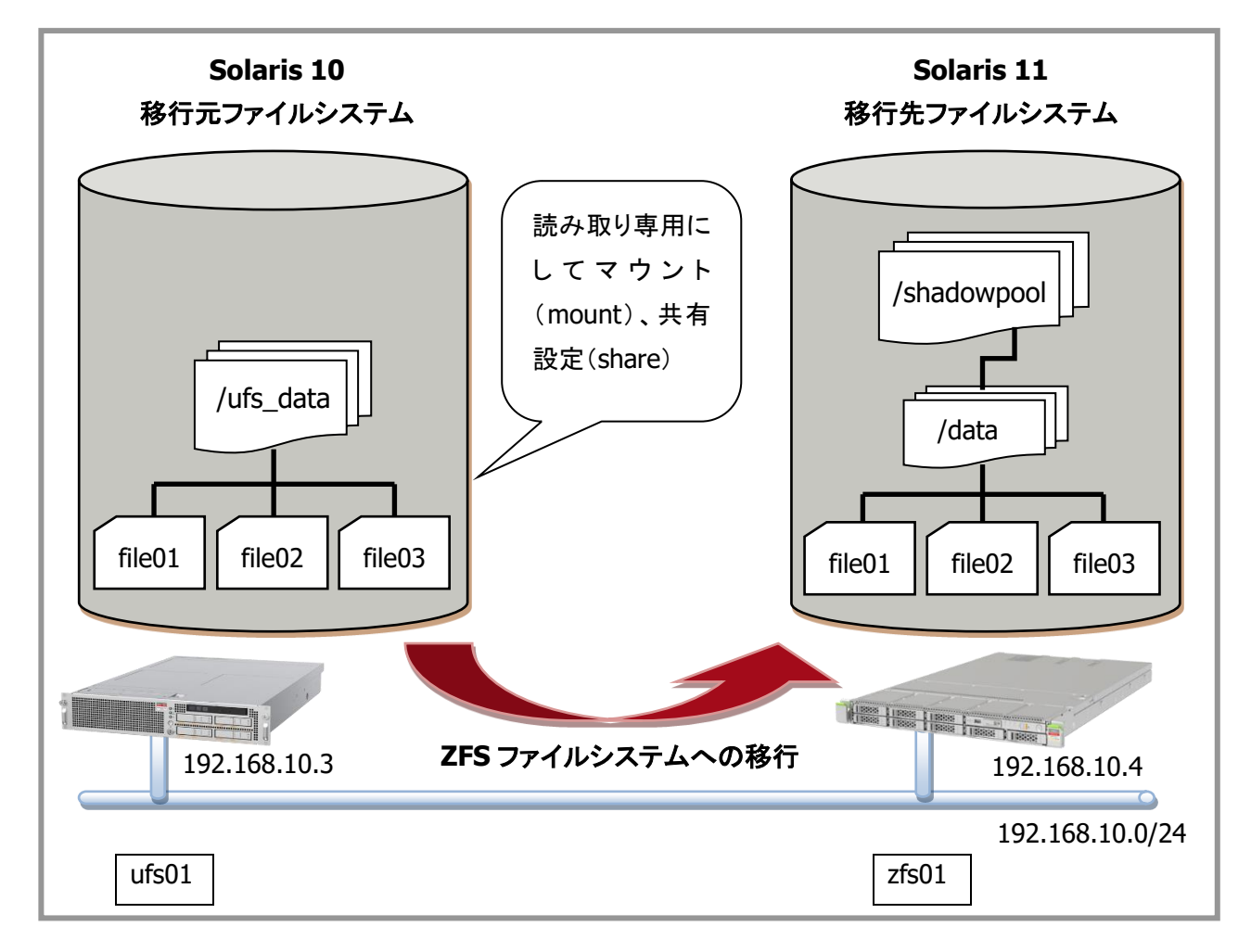

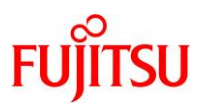

٦

#### <span id="page-14-0"></span>2-1-1.移行元サーバにおける操作

#### 1) 移行元ファイルシステムの確認

移行元のファイルシステムを確認します。

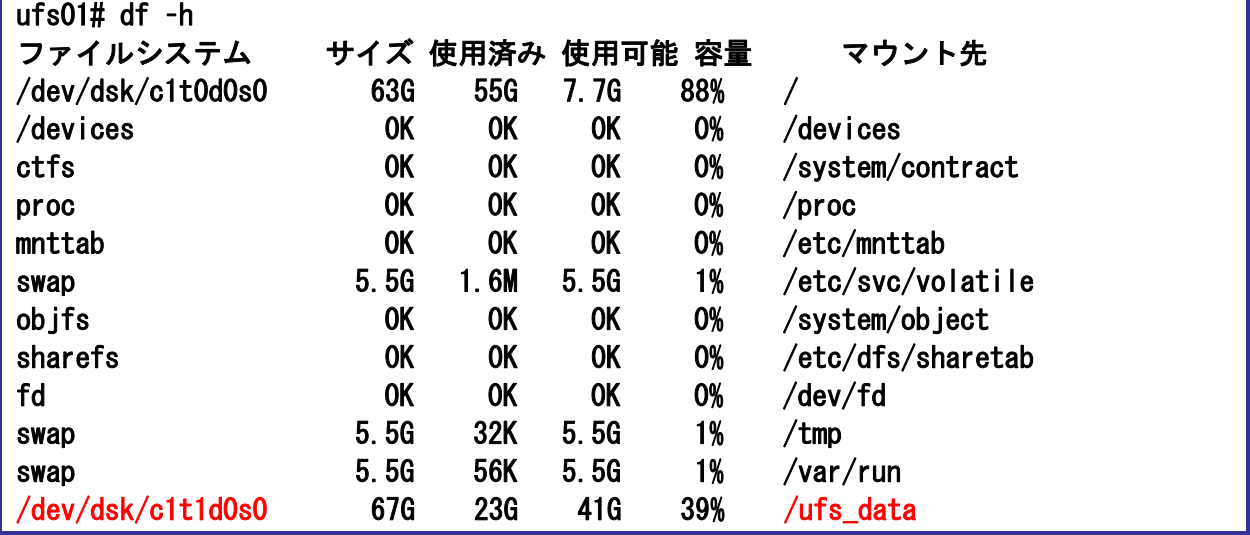

#### 2)移行元ファイルシステムのファイル確認

移行元ファイルシステムのファイルを確認します。

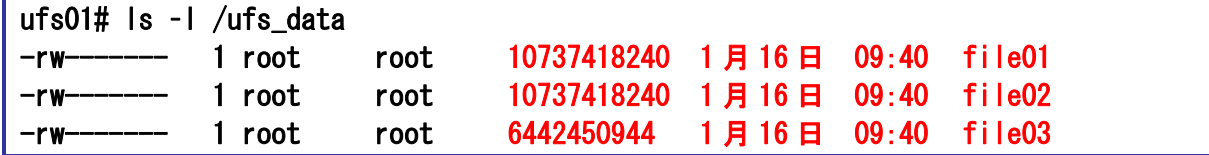

☛ 移行後にサイズ、タイムスタンプが同じであることを確認するために、移行元のサイズ、タイムスタンプを確認します。

#### 3) 移行元ファイルシステムを読み取り専用で再マウント

移行を正しく行うため、移行元ファイルシステムを読み取り専用で再マウントします。

ufs01# umount /ufs\_data ufs01# mount -F ufs -o ro /dev/dsk/c1t1d0s0 /ufs\_data

#### 4) 読み取り専用で共有設定

移行するリモートのファイルシステムを読み取り専用で共有設定します。

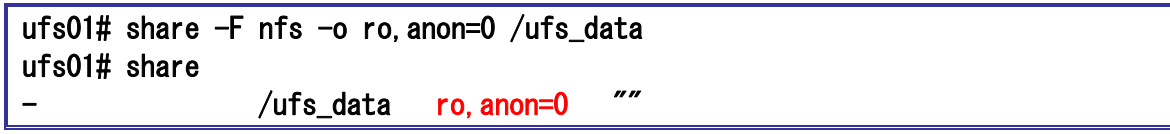

■ 「anon=0」はユーザに root 権限でマウントを許可する設定です。

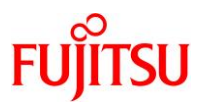

#### <span id="page-15-0"></span>2-1-2.移行先サーバにおける操作

#### 1) パッケージの確認

ZFS シャドウマイグレーションパッケージが現在インストールされているかを確認します。

zfs01# pkg list system/file-system/shadow-migration pkg list: 'system/file-system/shadow-migration' に一致するインストール済みのパッケ ージが存在しません

☛ パッケージがインストールされていない場合、上記のようなメッセージが出力されます。

#### 2)**ZFS** シャドウマイグレーションパッケージのインストール

ZFS シャドウマイグレーションパッケージをインストールします。

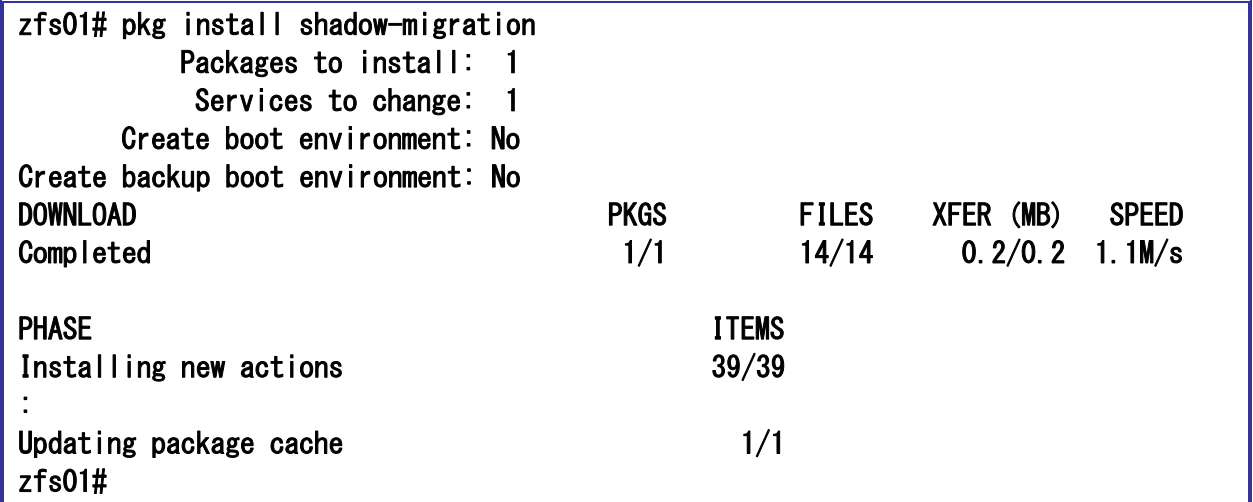

☛ ZFS シャドウマイグレーションを利用するには、事前に shadow-migration パッケージをインストールする必要があります。

#### 3)インストール後の確認とサービスの有効化

インストールの完了を確認し、サービスを有効にします。

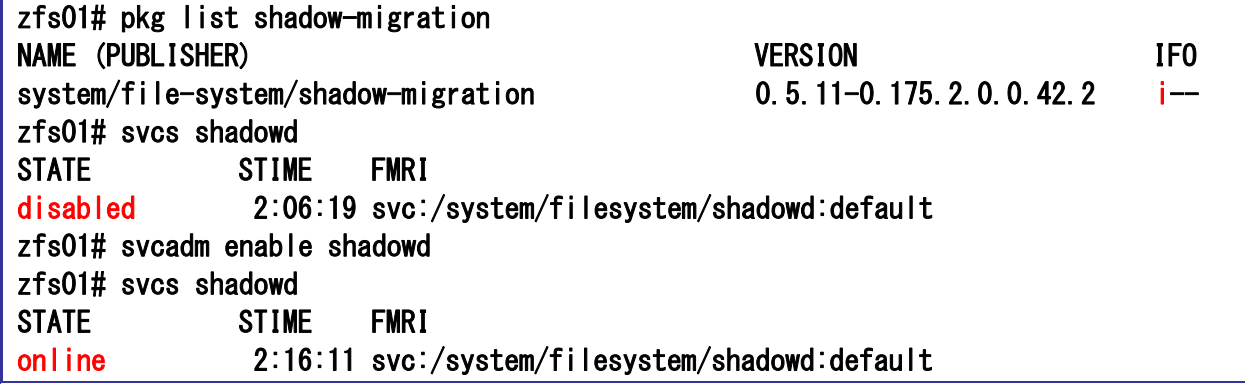

**■ インストール済みであれば IFO パラメータに「i--」と表示されます。** 

☛ サービス有効化後、STATE が「online」と表示されることを確認してください。

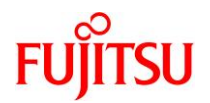

#### 4)ストレージプールの作成

【書式】:**zpool create** オプション プール名 ディスクデバイス

移行元のファイルシステムを格納するストレージプールを作成します。

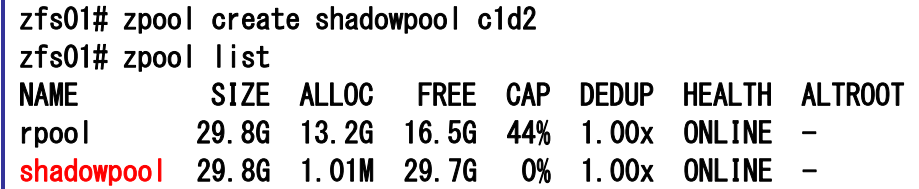

■ Oracle VM Server for SPARC 環境のため、デバイス名にターゲット番号は存在しません。

#### 5)**ZFS** シャドウマイグレーションの実行

【書式】:**zfs create -o shadow=nfs://**移行元 **IP** アドレス**/**移行元のディレクトリ 移行先ファイルシス テム

zfs01# zfs create -o shadow=nfs://192.168.10.3/ufs\_data shadowpool/data

☛ コマンド実行後、バックグラウンドでデータ移行が実施されます。

#### 6)ファイルシステムの確認

上記手順で作成したファイルシステムを確認します。

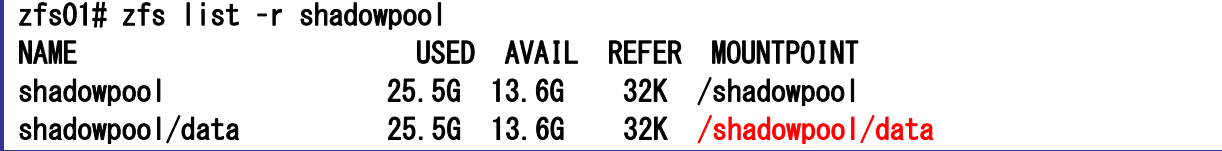

#### 7)ファイルシステムのプロパティ確認

ZFS シャドウマイグレーション中のファイルシステムのプロパティを確認します。

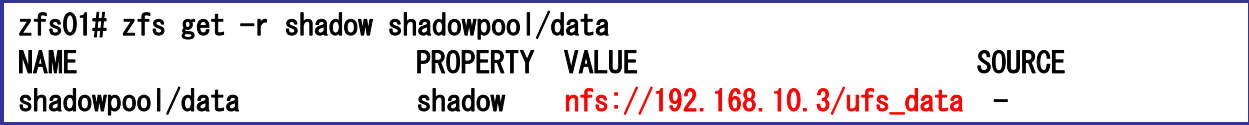

☛ 移行中は、ZFS ファイルシステムの shadow プロパティには「nfs://移行元ホスト名」が表示されます。

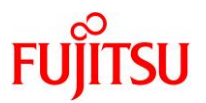

#### 8)進捗状況の確認

移行の進捗状況は shadowstat コマンドで確認することができます。

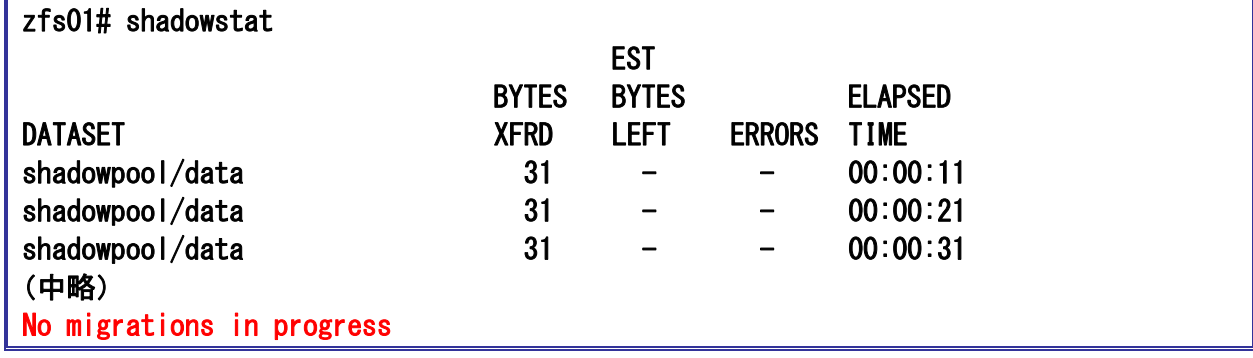

☛ シャドウマイグレーションが完了すると、「No migrations in progress」というメッセージが表示されます。

■ 確認を停止する場合は「Ctrl+c」を押下してください。

#### 9) 移行後のファイルシステムの確認

ZFS シャドウマイグレーション後のファイルシステム内のデータを確認します。

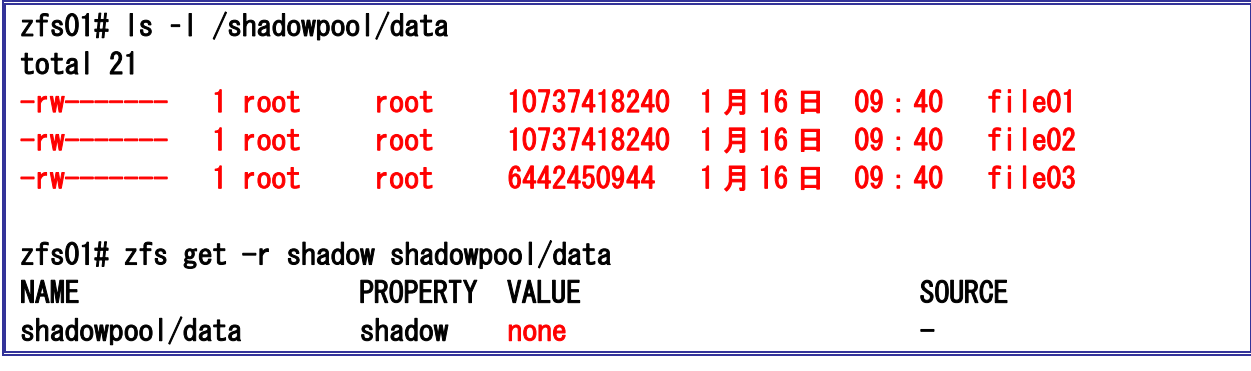

☛ ZFS シャドウマイグレーションが完了すると、移行先 ZFS ファイルシステムの shadow プロパティが「none」と表示されます。

☛ 移行元ファイルシステムで確認したサイズやタイムスタンプと同じであることを確認します。

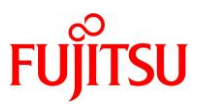

#### <span id="page-18-0"></span>2-2.ufsdump/ufsrestore を利用した移行手順

本章では、ufsdump/ufsrestore を使用して Solaris 10 環境の UFS 形式のファイルシステムを Solaris 11 環境の ZFS 形式のファイルシステムへ移行する手順を説明します。

#### 表 5:固有情報一覧

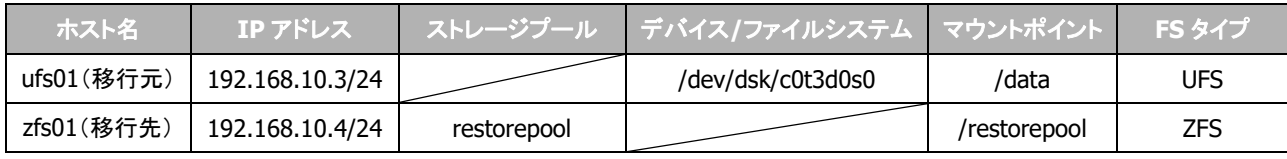

☛ 記載の設定値(ホスト名、IP アドレス等)は参考例です。利用時にはシステム環境に応じて読み替えてください。

#### 図 6:移行イメージ(ufsdump/ufsrestore)

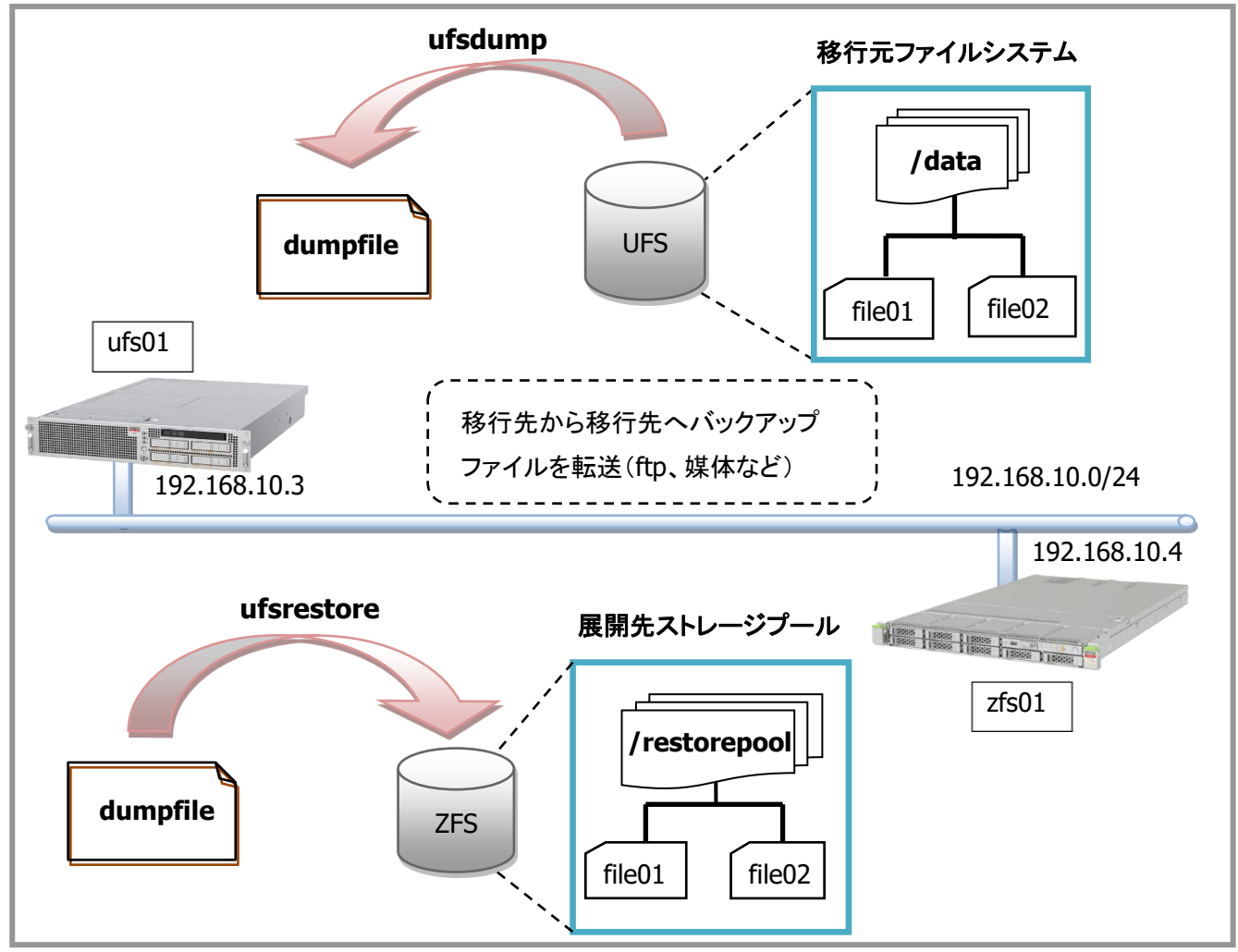

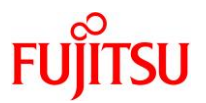

#### <span id="page-19-0"></span>2-2-1.移行元サーバにおけるファイルシステムの退避

#### 1)**OBP** への移行

ufs01# shutdown –y –g0 –i0

#### 2)シングルユーザモードで起動

 $\{0\}$  ok boot  $-s$ 

#### 3)マウントの実行

ufs01# mountall -l

#### 4) 移行元ファイルシステムの確認

移行元となるファイルシステムを確認します。

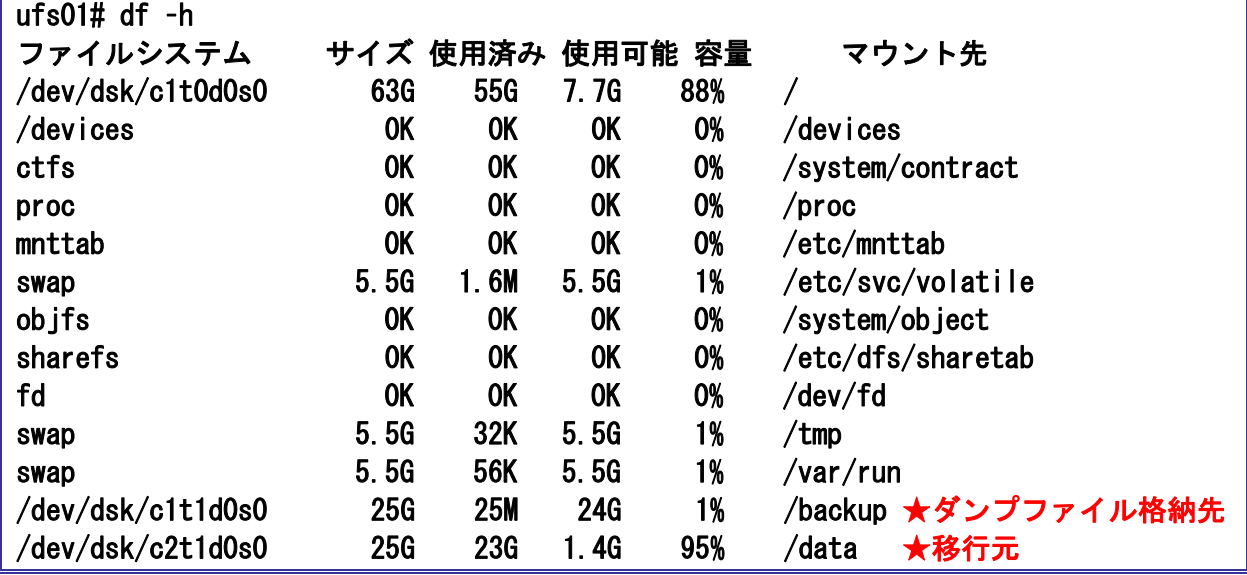

☛ 本手順書では、ダンプファイルを格納するファイルシステムを別途用意しています。

#### 5) 移行元ファイルシステムのファイル確認

移行元となるファイルシステムのファイルを確認します。

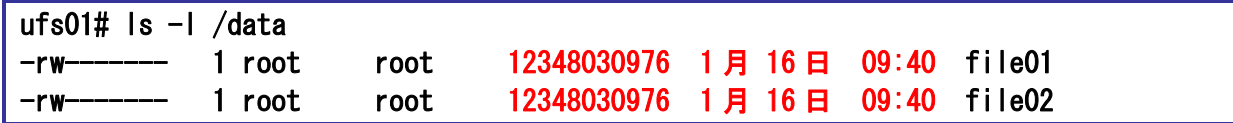

☛ 移行後にサイズ、タイムスタンプが同じであることを確認するために、移行元のサイズ、タイムスタンプを確認します。

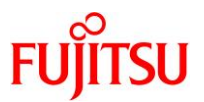

#### 6)アンマウントの実行

#### ufs01# umount /data

☛ ufsdump を実施する場合、対象のファイルシステムをアンマウントした状態にします。

#### 7)**ufsdump** の実行

#### 【書式】:**ufsdump** オプション 出力ファイル名 対象デバイス

移行元ファイルシステムの完全バックアップを作成します。

ufs01# ufsdump 0uf /backup/dumpfile /dev/rdsk/c2t1d0s0 DUMP: このレベル 0 ダンプの日付: 2015 年 01 月 16 日 (金) 11 時 44 分 06 秒 DUMP: 最終レベル 0 ダンプの日付: 基準時間 DUMP: /dev/rdsk/c2t1d0s0 をダンプ中: (ufs01:/data) ダンプ先: /backup/dumpfile DUMP: マップ中 (パス I) [通常のファイル] DUMP: マップ中 (パス II) [ディレクトリ] DUMP: 63K バイトのレコードを書き込んでいます DUMP: 概算値: 53674726 ブロック (26208.36MB)。 DUMP: ダンプ中 (パス III) [ディレクトリ] DUMP: ダンプ中 (パス IV) [通常のファイル] DUMP: 47.57% 終了、0:11 で完了 DUMP: 86.34% 終了、0:03 で完了 DUMP: 53674612 ブロック (26208.31MB)、1 ボリューム 19525 K バイト/秒で DUMP: ダンプが完了しました DUMP: レベル 0 を 2015 年 01 月 16 日 (金) 11 時 44 分 06 秒上にダンプ

☛ 本手順書では、/backup 配下に「dumpfile」という名前でダンプファイルを作成します。

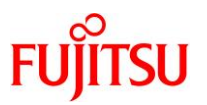

#### <span id="page-21-0"></span>2-2-2.移行先サーバにおけるファイルシステムの復元

移行元の環境で ufsdump により作成したダンプファイルを FTP 等で移行先のストレージプールに転送 します。転送後の手順を以下に示します。

1) ストレージプールの確認

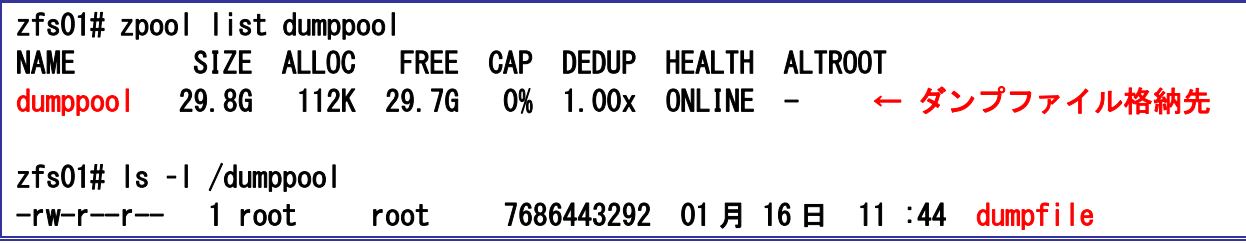

☛ 本手順書では、ダンプファイルを格納するファイルシステムを別途用意しています。

2) ダンプファイルを展開するストレージプールの作成

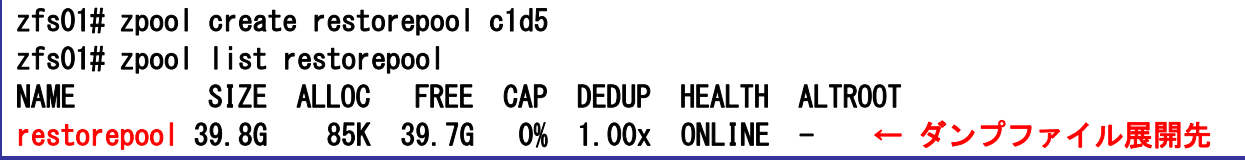

☛ 展開先のストレージプールに十分な容量があることを事前に確認します。

■ Oracle VM Server for SPARC 環境のため、デバイス名にターゲット番号は存在しません。

#### 3)**ufsrestore** の実行

#### 【書式】:**ufsrestore** オプション ダンプファイル名

展開先のストレージプールに移動して ufsrestore を実施します。

zfs01# cd /restorepool/ zfs01# ufsrestore rf /dumppool/dumpfile

#### 4)**ufsrestore** 後の確認

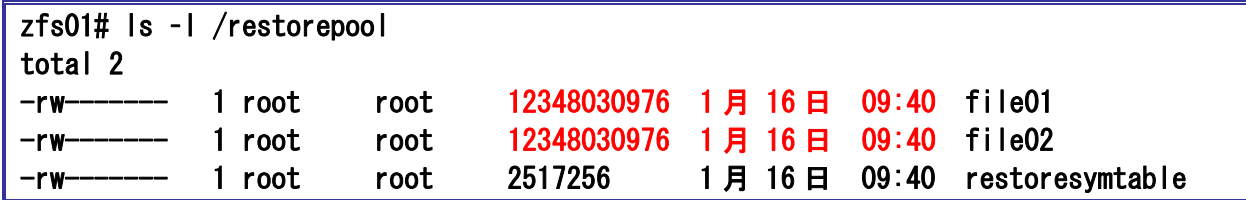

☛ 移行元ファイルシステムで確認したサイズやタイムスタンプと同じであることを確認します。

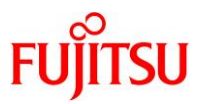

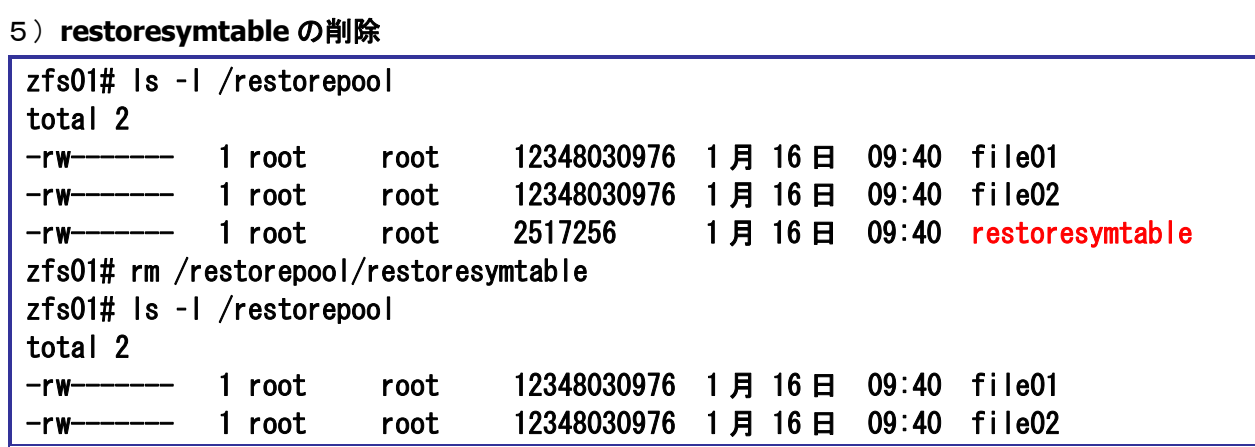

☛ ufsrestore を実行後、増分バックアップをリストアする際に使用する「restoresymtable」 というファイルが作成されます。このファイル は ufsrestore 完了後に不要となるので削除してください。

#### 表 6:ufsdump/ufsrestore コマンドのオプション

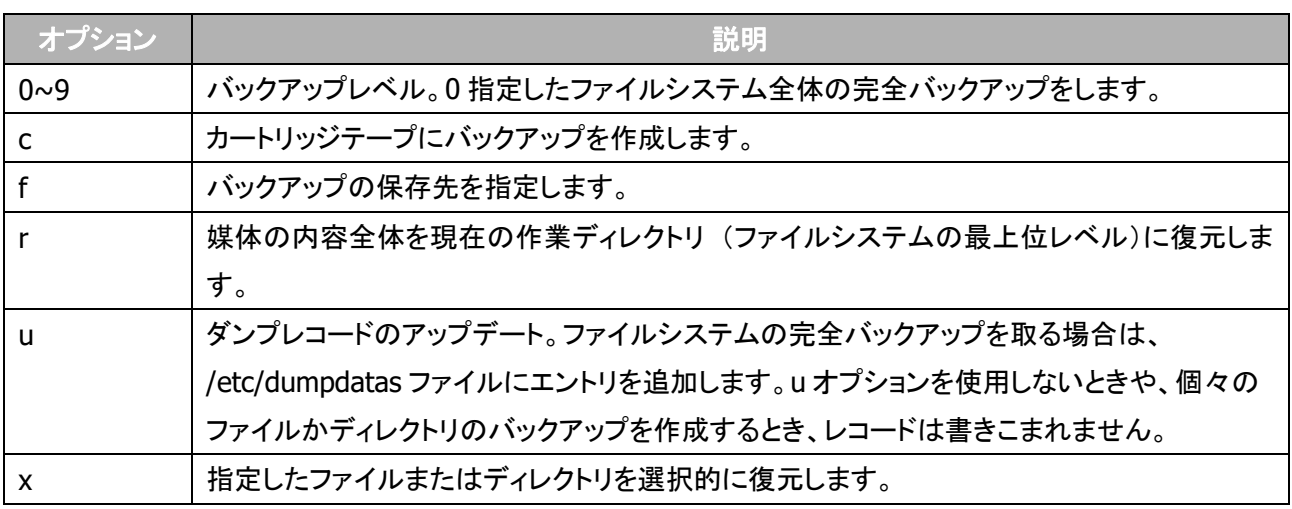

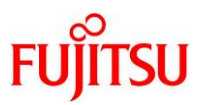

#### <span id="page-23-0"></span>**[**参考**]** フルバックアップからのファイル復元

フルバックアップしたダンプファイルから一部のファイルだけリストアすることができます。以下に/opt ディレクトリをリストアする例を示します。

#### 1)**ufsrestore** の実行

#### 【書式】:**ufsrestore** オプション ダンプファイル名 対象ファイル名

展開先のストレージプールに移動して ufsrestore を実施します。

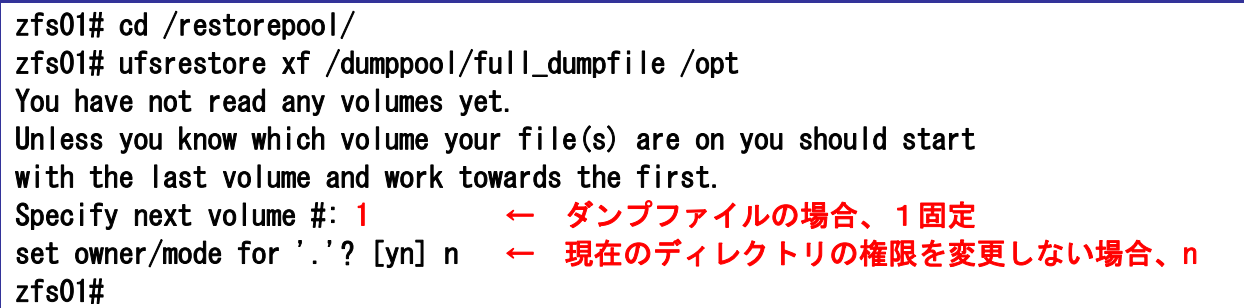

☛ /dumppool/full\_dumpfile は、フルバックアップしたファイルです。

#### 2)**ufsrestore** 後の確認

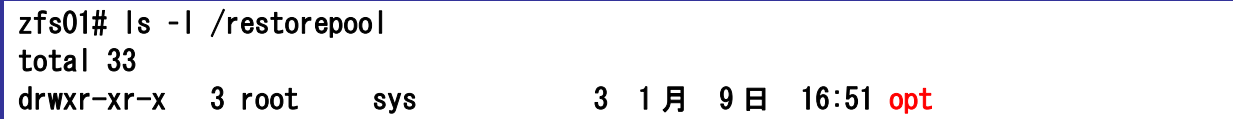

■ ディレクトリが存在することを確認します。

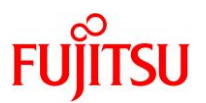

# 改版履歴

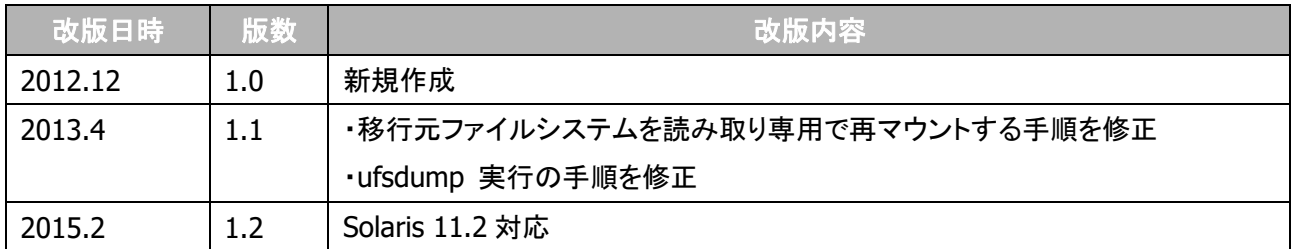

© 2012-2023 Fujitsu Limited